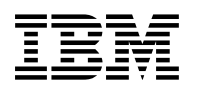

# **Program Directory for**

# **IBM WebSphere Studio Asset Analyzer for Multiplatforms**

V4.1.0

Program Number 5655-M22

FMIDs H2A1410, J2A1411

for use with OS/390 V2.10.0 z/OS V1.3.0, or later

Document Date: February 2005

GI10-8679-00

 **Note!** 

Before using this information and the product it supports, be sure to read the general information under [7.0, "Notices" on](#page-36-0) [page 31.](#page-36-0)

A form for reader's comments appears at the back of this publication. When you send information to IBM, you grant IBM a nonexclusive right to use or distribute the information in any way it believes appropriate without incurring any obligation to you.

 **Copyright International Business Machines Corporation 2001, 2005. All rights reserved.**

US Government Users Restricted Rights – Use, duplication or disclosure restricted by GSA ADP Schedule Contract with IBM Corp.

# **Contents**

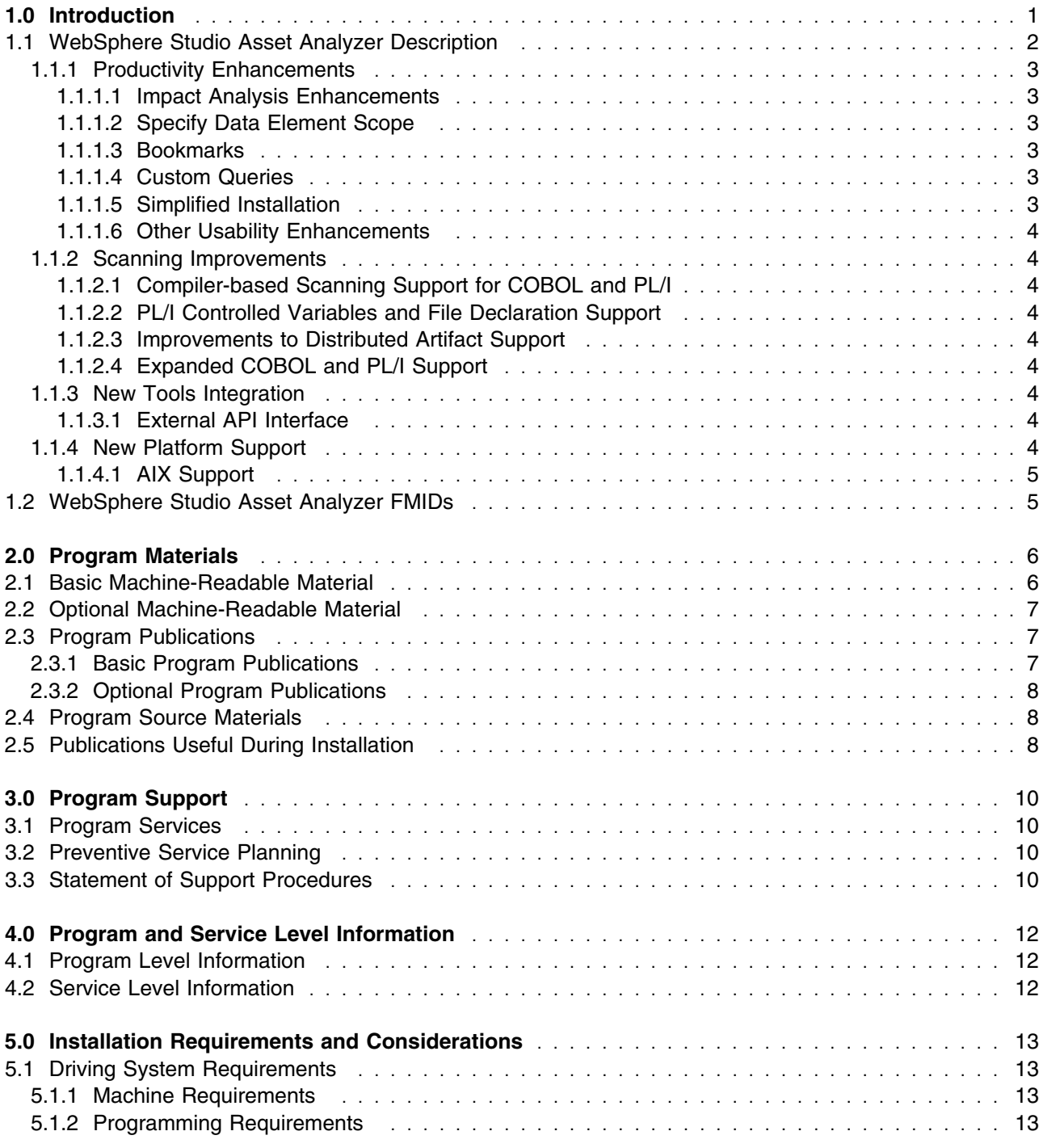

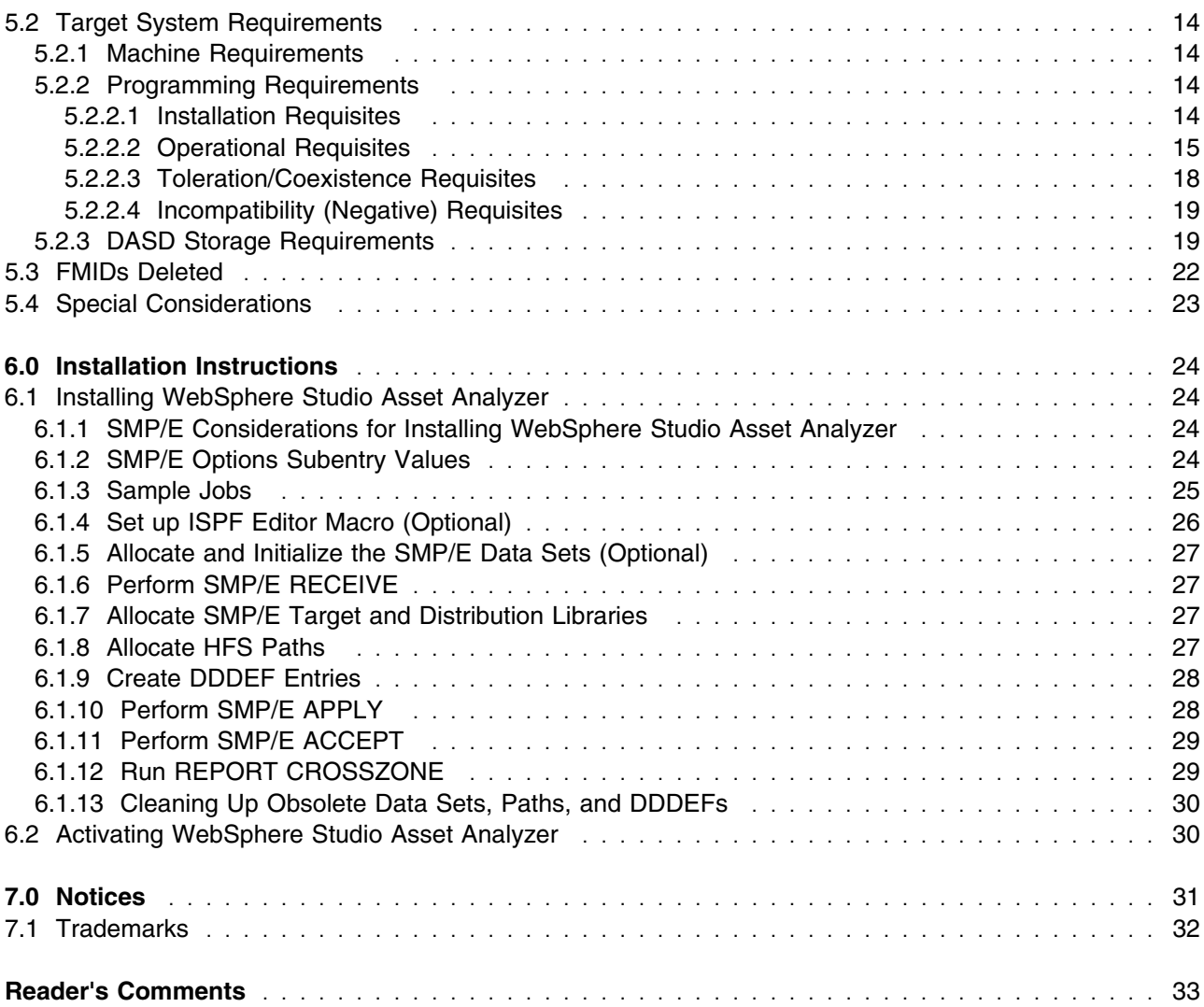

# **Figures**

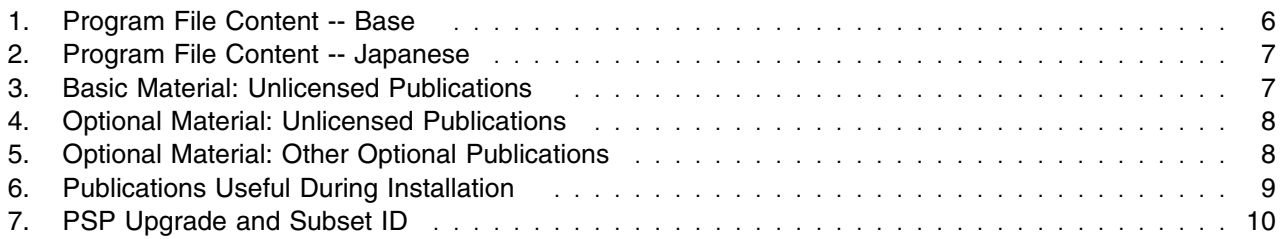

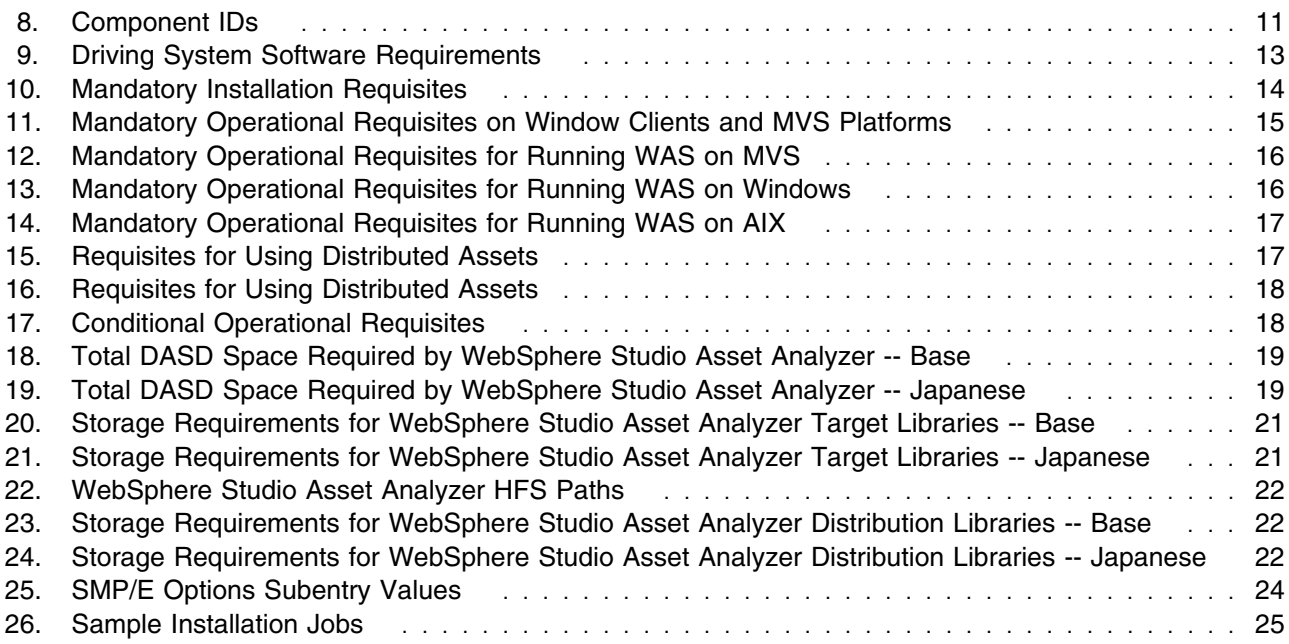

**vi** WebSphere Studio Asset Analyzer Program Directory

# <span id="page-6-0"></span>**1.0 Introduction**

This Program Directory is intended for the system programmer responsible for program installation and maintenance. It contains information concerning the material and procedures associated with the installation of IBM WebSphere Studio Asset Analyzer for Multiplatforms Version 4 Release 1. This publication refers to IBM WebSphere Studio Asset Analyzer for Multiplatforms Version 4 Release 1 as WebSphere Studio Asset Analyzer.

The Program Directory contains the following sections:

- [2.0, "Program Materials" on page 6](#page-11-0) identifies the basic and optional program materials and documentation for WebSphere Studio Asset Analyzer.
- [3.0, "Program Support" on page 10](#page-15-0) describes the IBM support available for WebSphere Studio Asset Analyzer.
- [4.0, "Program and Service Level Information" on page 12](#page-17-0) lists the APARs (program level) and PTFs (service level) incorporated into WebSphere Studio Asset Analyzer.
- [5.0, "Installation Requirements and Considerations" on page 13](#page-18-0) identifies the resources and considerations required for installing and using WebSphere Studio Asset Analyzer.
- [6.0, "Installation Instructions" on page 24](#page-29-0) provides detailed installation instructions for WebSphere Studio Asset Analyzer. It also describes the procedures for activating the functions of WebSphere Studio Asset Analyzer, or refers to appropriate publications.

Before installing WebSphere Studio Asset Analyzer, read the *CBPDO Memo To Users* and the *CBPDO Memo To Users Extension* that were supplied with this program in softcopy form as well as this Program Directory and then keep them for future reference. Section [3.2, "Preventive Service Planning" on page 10](#page-15-0) tells you how to find any updates to the information and procedures in this Program Directory.

WebSphere Studio Asset Analyzer is supplied in a Custom-Built Product Delivery Offering (CBPDO, 5751-CS3). The Program Directory is provided in softcopy form on the CBPDO tape which is identical to the hardcopy form provided with your order. Your CBPDO contains a softcopy preventive service planning (PSP) upgrade for this product. All service and HOLDDATA for WebSphere Studio Asset Analyzer are included on the CBPDO tape.

Do not use this Program Directory if you are installing WebSphere Studio Asset Analyzer with a SystemPac or ServerPac. When using these offerings, use the jobs and documentation supplied with the offering. This documentation may point you to specific sections of the Program Directory as required.

#### <span id="page-7-0"></span>**1.1 WebSphere Studio Asset Analyzer Description**

IBM WebSphere Studio Asset Analyzer for Multiplatforms Version 4 Release 1 provides functions for developers, analysts, and operational teams to quickly understand enterprise software assets, enhance and maintain them, and begin to use them for an on-demand business. WebSphere Studio Asset Analyzer helps you:

- Understand MVS and distributed application assets and their relationships through interactive textual and graphical reports.
- Identify the artifacts that a proposed code or operational change affects, and make changes with more confidence, greater speed, and less risk.
- Identify information about connectors for Web-enabled applications.
- Identify business processes and flows.
- Identify application dependencies at multiple levels, including:
	- jobs and transactions
	- files and databases
	- programs and applications written in COBOL, PL/I, Assembler, C, C++, Java and various distributed text formats including HTML and XML
	- for CICS, IMS, WebSphere Application Server, WebSphere MQ, DB2
	- on z/OS, pSeries AIX and Windows Systems

WebSphere Studio Asset Analyzer consists of the following components:

- Source scanners running on z/OS, AIX, or Windows
- Runtime Java scanners running on AIX or Windows
- Metadata repository in DB2 on z/OS
- Web applications running on z/OS, AIX or Windows systems

WebSphere Studio Asset Analyzer's open architecture offers:

- Interactive access to WebSphere Studio Asset Analyzer's application insight through a Web browser.
- Programmatic access through either direct SQL queries or the new Web services API described below.
- The option to write your own scanner for your unique source components and import related application insight into WebSphere Studio Asset Analyzer.

WebSphere Studio Asset Analyzer scans mainframe and distributed software assets, storing related application information in a DB2 repository that resides on the mainframe. You do not have to download your zSeries application inventory to a workstation, nor do you have to upload your distributed application inventory to a mainframe. WebSphere Studio Asset Analyzer scans source where it lives, whether that be <span id="page-8-0"></span>in PDS/PDSE data sets on the mainframe, directories on Windows or AIX, or in one of number of source code management systems (SCMs). For distributed assets, WebSphere Studio Asset Analyzer supports scanning from IBM Rational ClearCase, CMVC, CVS and PVCS. For mainframe assets, Serena ChangeMan ZMF and SCLM is supported. Other SCMs are supported through a user exit. A customer-supplied program calls the SCM (some programming is required). Web applications can be scanned from a WebSphere Application Server running on either Windows or AIX.

### **1.1.1 Productivity Enhancements**

**1.1.1.1 Impact Analysis Enhancements:** You can now use distributed artifacts as the starting point (seed) of an impact analysis, allowing you to determine the impact of changes to assets such as Java Packages JSPs and Data Sources, as well as many other distributed asset types. Impact analysis also has an improved, more flexible user interface enabling more direct user interaction with the process of performing analysis on the impact of changes:

- Wizard-driven interface for creating impact analyses
- Ability to indicate the scope of analysis, such as analysis only within programs or across program boundaries, by specifying a level for analysis
- Ability to control long-running impact analysis processes via a Cancel button, allowing you to end processes that you may have unintentionally started or that cover a broader set of analyses than you intended
- Informational messages throughout the process indicating the status of creating and performing analysis
- Tabbed output on Impact Analysis details page, enabling you to toggle between the summary, detailed, and graphical views of the results of impact analysis

**1.1.1.2 Specify Data Element Scope:** New options allow you to view only top level data elements, only data elements actually used, or all data elements (used and declared).

**1.1.1.3 Bookmarks:** A new bookmark capability allows easy retrieval of summary and detail query pages.

**1.1.1.4 Custom Queries:** New custom queries enable you to create, name, save, and reuse your own SQL queries to more effectively mine your repository of application insight to meet your unique information requirements.

**1.1.1.5 Simplified Installation:** The Net.Data prerequisite is no longer required, which simplifies installation. There is no loss of product functionality due to this change.

#### <span id="page-9-0"></span>**1.1.1.6 Other Usability Enhancements**

- Scalability improvements
- Enhanced Database Status page enables users to more easily diagnose unresolved and unreferenced references and other anomalies in the scanning process
- Improved consistency across the user interface
- High-level Metrics page provides inventory statistics at a glance
- Improved WebSphere look-and-feel

### **1.1.2 Scanning Improvements**

**1.1.2.1 Compiler-based Scanning Support for COBOL and PL/I:** In V4.1, you can select one of two scanning options: (1) the original method using a scanner internal to WebSphere Studio Asset Analyzer (primarily for older COBOL and PL/I source); or (2) the Enterprise COBOL V3.3 and Enterprise PL/I V3.3 compilers for scanning; the actual IBM compilers provide more thorough scanning.

**1.1.2.2 PL/I Controlled Variables and File Declaration Support:** V4.1 identifies PL/I controlled variables and file declarations in order to aid in the migration of PL/I source code to the latest enterprise version of the PL/I compiler.

**1.1.2.3 Improvements to Distributed Artifact Support:** V4.1 can scan the WebSphere Application Server V5 and V5.1 source and runtime environment. The latter helps developers understand the topology and application structure of running Web application(s). Additional enhancements include support for J2EE 1.3 artifacts.

**1.1.2.4 Expanded COBOL and PL/I Support:** In V4.1, WebSphere Studio Asset Analyzer "understands" the following additional constructs in COBOL and PL/I programs:

- the SQL CALL and SQL CREATE PROCEDURE statements
- new DB2 syntax introduced in DB2 V8

### **1.1.3 New Tools Integration**

**1.1.3.1 External API Interface:** WebSphere Studio Asset Analyzer Version 4.1 provides a Web services interface, externalizing much of its application insight and making it accessible to other commercial or home-grown tools. For example, the IBM Asset Transformation Workbench uses this interface to initiate an impact analysis in WebSphere Studio Asset Analyzer and retrieve the results of this analysis. WebSphere Studio Asset Analyzer can pass a list of all application components and their locations in your source-code management system to the Asset Transformation Workbench for download and further analysis in the Asset Transformation Workbench.

## **1.1.4 New Platform Support**

**4** WebSphere Studio Asset Analyzer Program Directory

<span id="page-10-0"></span>**1.1.4.1 AIX Support:** In addition to z/OS and Windows, WebSphere Studio Asset Analyzer can now scan source and runtime assets on pSeries AIX systems, and the WebSphere Studio Asset Analyzer web applications themselves can be deployed on pSeries machines running AIX.

## **1.2 WebSphere Studio Asset Analyzer FMIDs**

WebSphere Studio Asset Analyzer consists of the following FMIDs:

 H2A1410 J2A1411

# <span id="page-11-0"></span>**2.0 Program Materials**

An IBM program is identified by a program number and feature numbers. The program number for WebSphere Studio Asset Analyzer is 5655-M22, and the feature numbers are 5802 and 5812.

Basic Machine-Readable Materials are materials that are supplied under the base license and feature numbers, and are required for the use of the product. Optional Machine-Readable Materials are orderable under separate feature numbers, and are not required for the product to function.

The program announcement material describes the features supported by WebSphere Studio Asset Analyzer. Ask your IBM representative for this information if you have not already received a copy.

#### **2.1 Basic Machine-Readable Material**

The distribution medium for this program is magnetic tape or downloadable files. It is installed using SMP/E and is in SMP/E RELFILE format. See [6.0, "Installation Instructions" on page 24](#page-29-0) for more information about how to install the program.

Information about the physical tape for the Basic Machine-Readable Materials for WebSphere Studio Asset Analyzer can be found in the *CBPDO Memo To Users Extension*.

Figure 1 and Figure 2 describe the program file content for WebSphere Studio Asset Analyzer. You can refer to the *CBPDO Memo To Users Extension* to see where the files reside on the tape.

#### **Notes:**

- 1. The data set attributes in this table should be used in the JCL of jobs reading the data sets, but since the data sets are in IEBCOPY unloaded format, their actual attributes may be different.
- 2. If any RELFILEs are identified as PDSEs, ensure that SMPTLIB data sets are allocated as PDSEs.

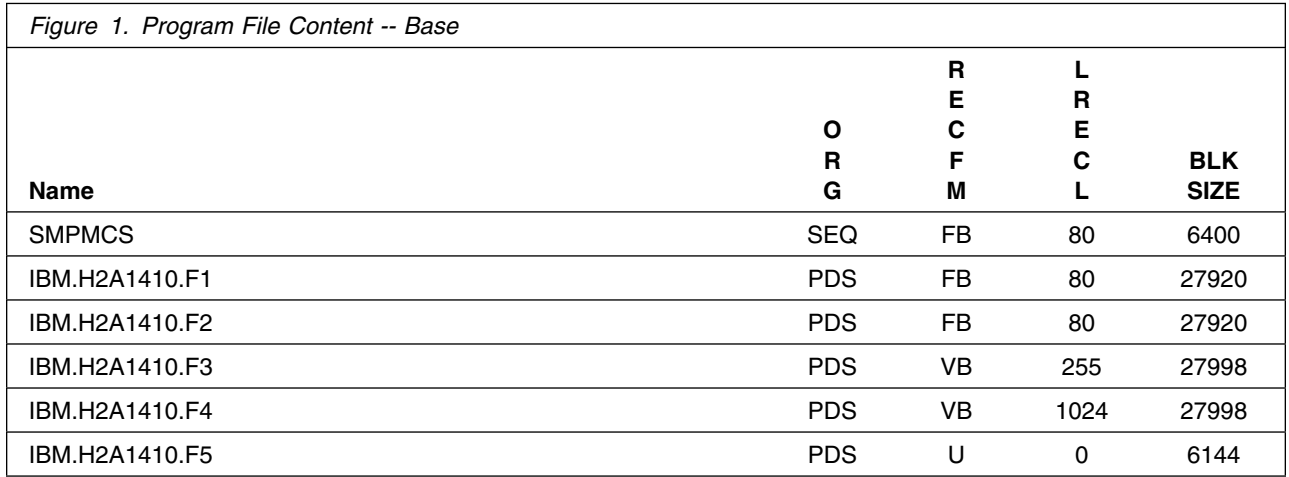

<span id="page-12-0"></span>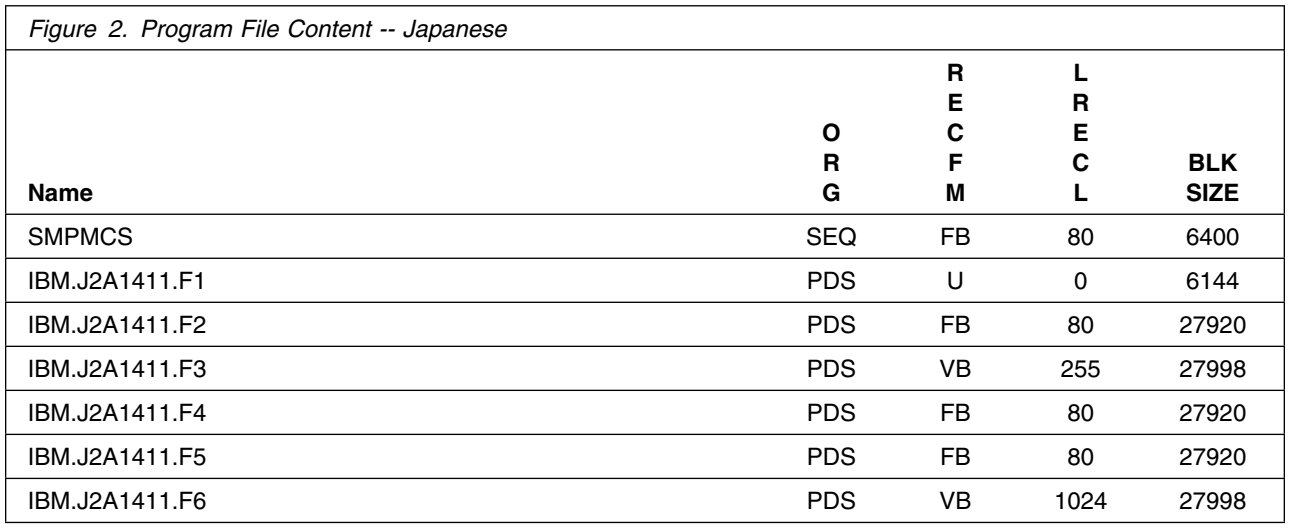

## **2.2 Optional Machine-Readable Material**

No optional machine-readable materials are provided for WebSphere Studio Asset Analyzer.

### **2.3 Program Publications**

The following sections identify the basic and optional publications for WebSphere Studio Asset Analyzer.

### **2.3.1 Basic Program Publications**

Figure 3 identifies the basic unlicensed program publications for WebSphere Studio Asset Analyzer. One copy of each of these publications is included when you order the basic materials for WebSphere Studio Asset Analyzer. For additional copies, contact your IBM representative.

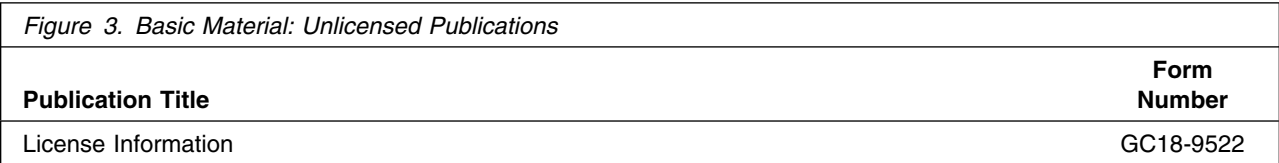

### <span id="page-13-0"></span>**2.3.2 Optional Program Publications**

Figure 4 on page 8 identifies the optional unlicensed program publication for WebSphere Studio Asset Analyzer.

The optional publication Configuration and Migration Guide can be ordered for a fee from the IBM Publications Center. Visit the IBM Publications Center Web site at:

http://www.ibm.com/shop/publications/order

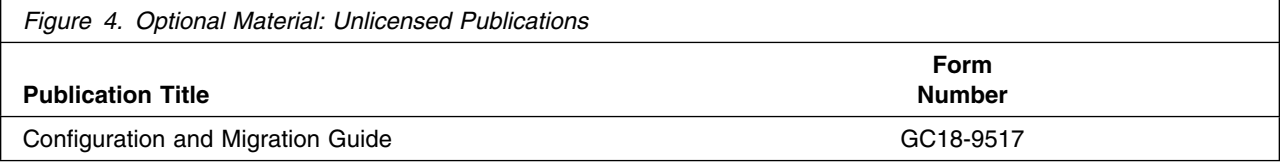

Figure 5 identifies the optional publication that is not available in hardcopy form, but is available through the Internet via WebSphere Studio Asset Analyzer Web site at:

http://www.ibm.com/software/awdtools/wsaa

From there, you can click on Support to access the publication.

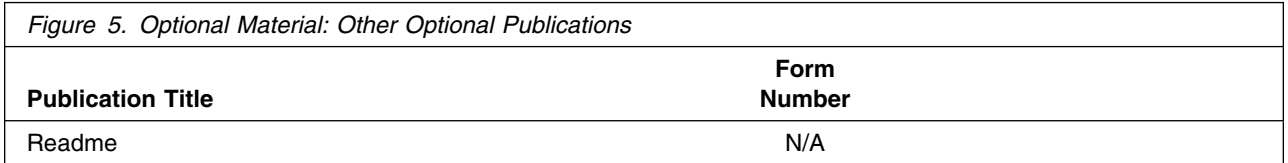

### **2.4 Program Source Materials**

No program source materials or viewable program listings are provided for WebSphere Studio Asset Analyzer.

### **2.5 Publications Useful During Installation**

The publications listed in Figure 6 may be useful during the installation of WebSphere Studio Asset Analyzer. To order copies, contact your IBM representative or visit the IBM Publications Center on the World Wide Web at:

http://www.ibm.com/shop/publications/order

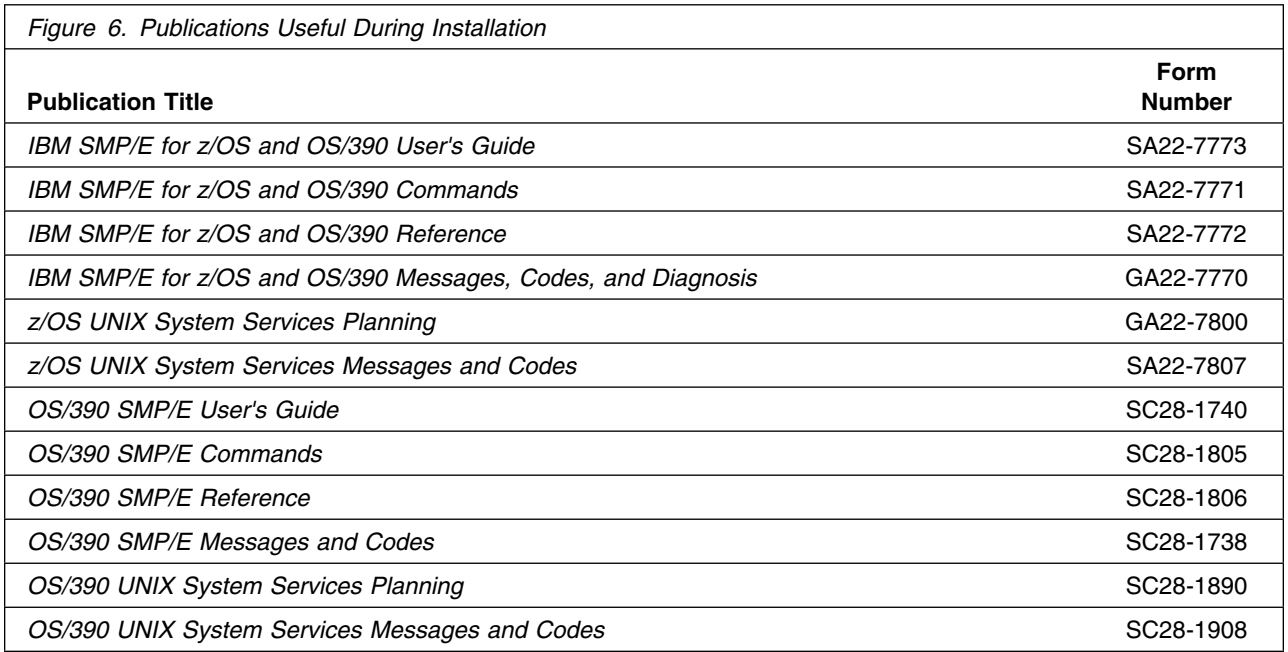

# <span id="page-15-0"></span>**3.0 Program Support**

This section describes the IBM support available for WebSphere Studio Asset Analyzer.

#### **3.1 Program Services**

Contact your IBM representative for specific information about available program services.

#### **3.2 Preventive Service Planning**

Before installing WebSphere Studio Asset Analyzer, you should review the current Preventive Service Planning (PSP) information. If you obtained WebSphere Studio Asset Analyzer as part of a CBPDO, there is HOLDDATA and PSP information included on the CBPDO.

If the CBPDO for WebSphere Studio Asset Analyzer is more than two weeks old when you install it, you should contact the IBM Support Center or use S/390 SoftwareXcel to obtain the current "PSP Bucket".

For program support, access the Software Support Web site at:

http://www.ibm.com/software/support/

PSP Buckets are identified by UPGRADEs, which specify product levels, and SUBSETs, which specify the FMIDs for a product level. The UPGRADE and SUBSET values for WebSphere Studio Asset Analyzer are:

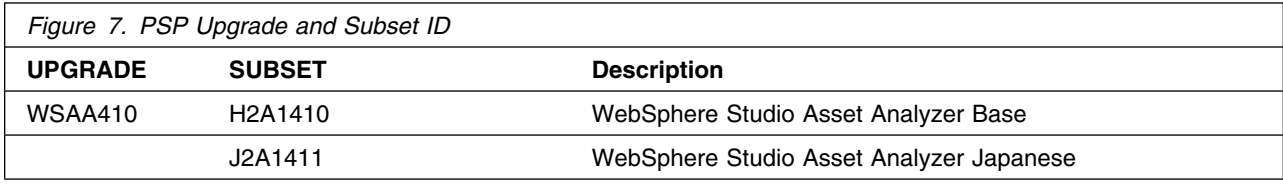

### **3.3 Statement of Support Procedures**

If you have a problem with WebSphere Studio Asset Analyzer, you can first check to see whether the resolution to your problem is already documented in http://www.ibm.com/software/awdtools/wsaa/support/. If you cannot find an answer, you can report the problem to your IBM Support Center. If an APAR is required, the Support Center will provide the address to which any needed documentation can be sent.

Figure 8 identifies the component IDs (COMPID) for WebSphere Studio Asset Analyzer.

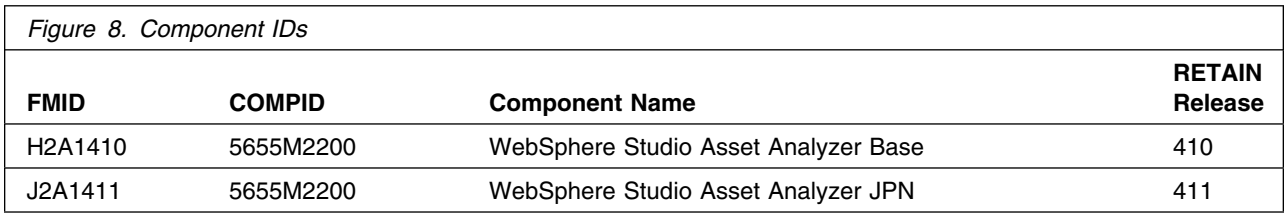

# <span id="page-17-0"></span>**4.0 Program and Service Level Information**

This section identifies the program and any relevant service levels of WebSphere Studio Asset Analyzer. The program level refers to the APAR fixes incorporated into the program. The service level refers to the PTFs incorporated into the program.

#### **4.1 Program Level Information**

The following APAR fixes against previous releases of WebSphere Studio Asset Analyzer have been incorporated into this release. They are listed by FMID.

• H2A1410

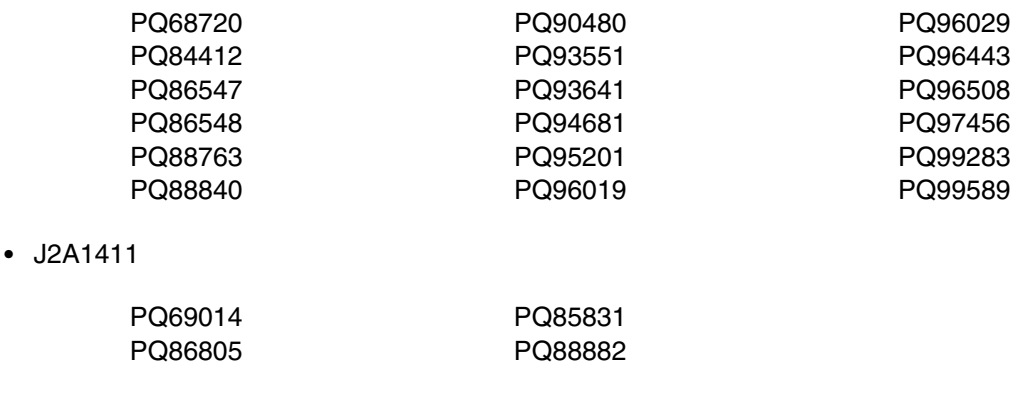

#### **4.2 Service Level Information**

No PTFs against this release of WebSphere Studio Asset Analyzer have been incorporated into the product tape.

# <span id="page-18-0"></span>**5.0 Installation Requirements and Considerations**

The following sections identify the system requirements for installing and activating WebSphere Studio Asset Analyzer. The following terminology is used:

- *Driving system*: the system used to install the program.
- *Target system*: the system on which the program is installed.

In many cases, the same system can be used as both a driving system and a target system. However, you may want to set up a clone of your system to use as a target system by making a separate IPL-able copy of the running system. The clone should include copies of all system libraries that SMP/E updates, copies of the SMP/E CSI data sets that describe the system libraries, and your PARMLIB and PROCLIB.

Some cases where two systems should be used include the following:

- When installing a new level of a product that is already installed, the new product will delete the old one. By installing onto a separate target system, you can test the new product while still keeping the old one in production.
- When installing a product that shares libraries or load modules with other products, the installation can disrupt the other products. Installing onto a test system or clone will allow you to assess these impacts without disrupting your production system.

### **5.1 Driving System Requirements**

This section describes the environment of the driving system required to install WebSphere Studio Asset Analyzer.

#### **5.1.1 Machine Requirements**

The driving system can run in any hardware environment that supports the required software.

#### **5.1.2 Programming Requirements**

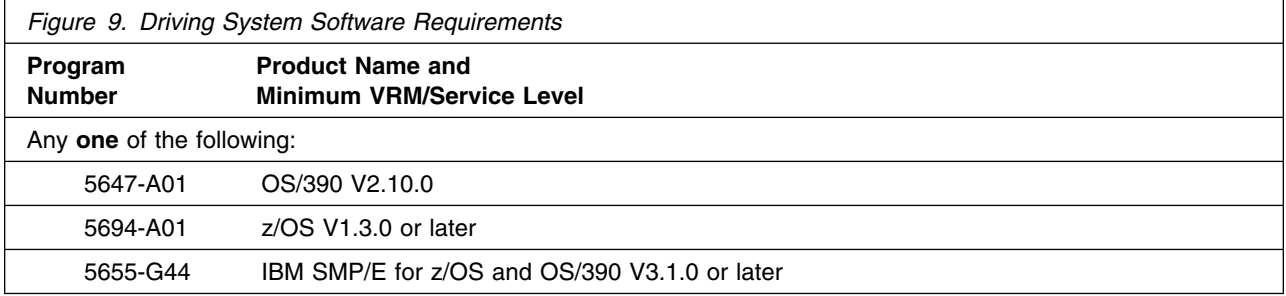

### <span id="page-19-0"></span>**5.2 Target System Requirements**

This section describes the environment of the target system required to install and use WebSphere Studio Asset Analyzer.

WebSphere Studio Asset Analyzer installs in the z/OS (Z038) SREL.

#### **5.2.1 Machine Requirements**

The target system can run in any hardware environment that supports the required software.

### **5.2.2 Programming Requirements**

**5.2.2.1 Installation Requisites:** An installation requisite is defined as a product that is required and **must** be present or one that is not required but **should** be present on the system for the successful installation of this product.

A mandatory installation requisite identifies products that are required, without exception, or this product **will not install** on your system. This includes products specified as PREs or REQs.

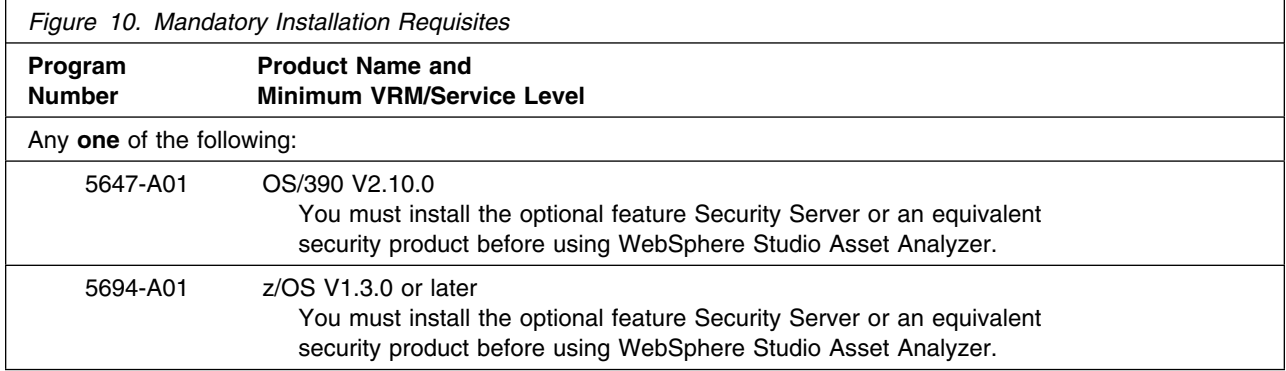

A conditional installation requisite identifies products that are **not** required for successful install but may resolve such things as certain warning messages at installation time. They include products that are specified as IF REQs.

WebSphere Studio Asset Analyzer has no conditional installation requisites.

<span id="page-20-0"></span>**5.2.2.2 Operational Requisites:** An operational requisite is defined as a product that is required and **must** be present, or a product that is not required but **should** be present on the system in order for this product to operate all or some of its functions.

A mandatory operational requisite identifies products that are required, without exception, or this product **will not operate** its basic function unless the requisite is met. This includes products specified as PREs or REQs.

The mandatory operational requisites for WebSphere Studio Asset Analyzer are different depending on how you configure the product. There are three ways to configure WebSphere Studio Asset Analyzer:

- Running WebSphere Application Server (WAS) on MVS
- Running WAS on Windows
- Running WAS on AIX

Figure 11 lists the absolute requirements for both Windows Clients and MVS regardless of where WAS resides.

[Figure 12 on page 16, Figure 13 on page 16,](#page-21-0) and [Figure 14 on page 17](#page-22-0) list the additional requirements for running WAS on MVS, Windows, and AIX, respectively.

If you plan on using the distributed functionality of WebSphere Studio Asset Analyzer, then [Figure 15 on](#page-22-0) [page 17](#page-22-0) and [Figure 16 on page 17](#page-22-0) list the additional requirements for Windows and AIX, respectively.

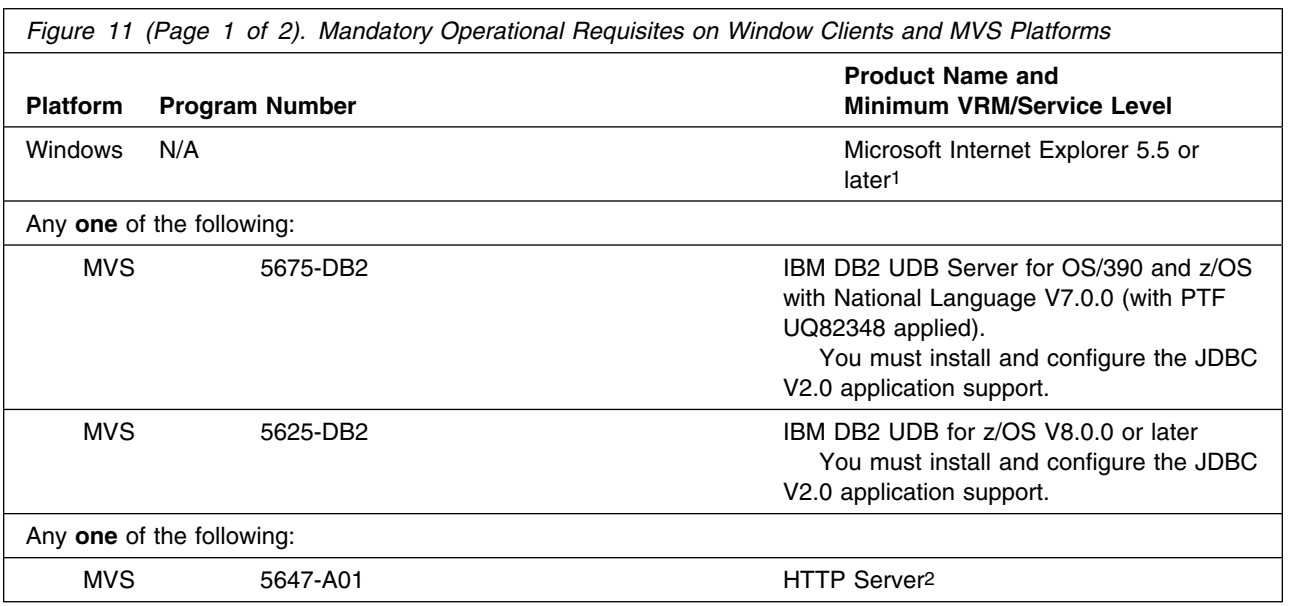

<span id="page-21-0"></span>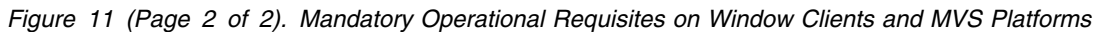

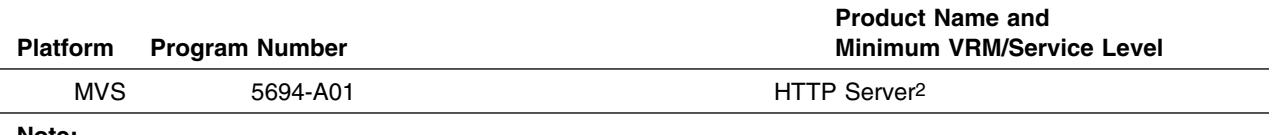

**Note:** 

- 1. Scalable Vector Graphics (SVG) require Internet Explorer until suitable plugin from Adobe is available on other browsers.
- 2. HTTP Server is the base component of OS/390 and z/OS, so you do not need to install it separately, but it must be configured with companion prerequisite software.

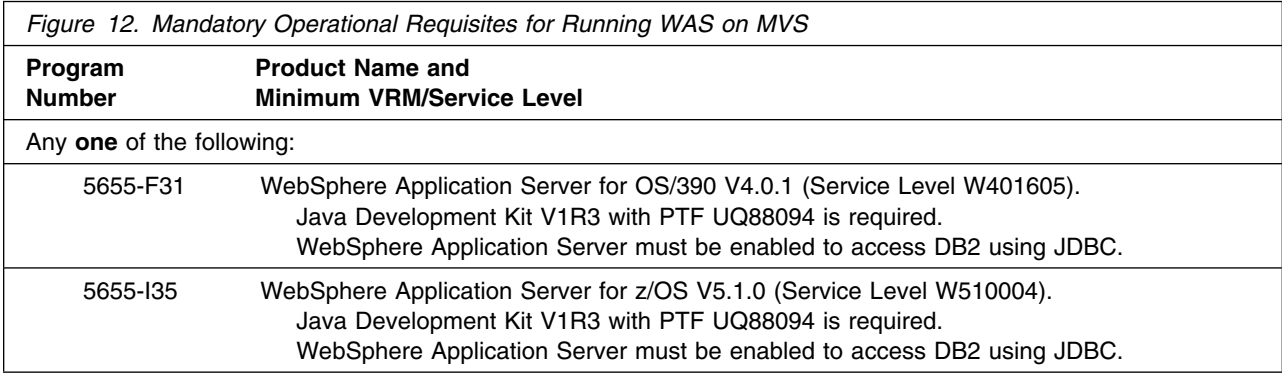

*Figure 13. Mandatory Operational Requisites for Running WAS on Windows*

#### **Product Name and Minimum VRM/Service Level**

IBM DB2 Connect Enterprise Edition V7.02 or later (5648-D42)1 If you use DB2 V8.01 client (5765-F30), you must install Fixpack 6.

IBM HTTP Server 1.3.12 or later

Any **one** of the following:

WebSphere Application Server Advanced Edition V4.0.3 or later

WebSphere Application Server Enterprise Edition V5.1 or later

See additional requirements in [Figure 15 on page 17.](#page-22-0)

**Note:** 

1. While you can use DB2 Connect V7.1 with DB2 UDB V8, it is recommended that you use DB2 Connect V8, Fixpack 6.

<span id="page-22-0"></span>*Figure 14. Mandatory Operational Requisites for Running WAS on AIX*

**Product Name and Minimum VRM/Service Level**

IBM DB2 Connect Enterprise Edition V7.02 or later (5648-D42)1 If you use DB2 V8.01 client (5765-F30), you must install Fixpack 6.

IBM HTTP Server 1.3.12 or later

WebSphere Application Server Enterprise Edition V5.1 or later

AIX 5.2

See additional requirements in Figure 16 on page 17.

**Note:** 

1. While you can use DB2 Connect V7.1 with DB2 UDB V8, it is recommended that you use DB2 Connect V8, Fixpack 6.

Figure 15 lists the additional requirements for running WAS on Windows **or** if you plan on using the distributed functionality of WebSphere Studio Asset Analyzer. Otherwise, they are optional.

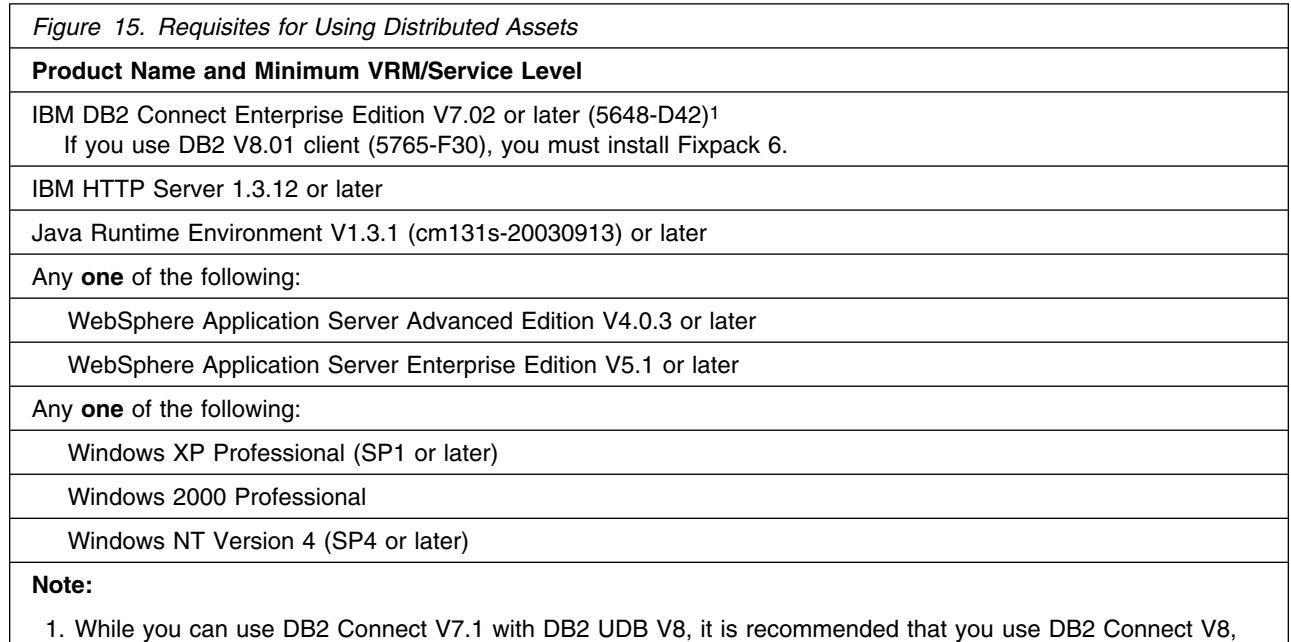

Fixpack 6.

Figure 16 lists the additional requirements for WAS running on AIX **or** if you plan on using the distributed functionality of WebSphere Studio Asset Analyzer. Otherwise, they are optional.

<span id="page-23-0"></span>*Figure 16. Requisites for Using Distributed Assets*

**Product Name and Minimum VRM/Service Level**

IBM DB2 Connect Enterprise Edition V7.02 or later (5648-D42)1 If you use DB2 V8.01 client (5765-F30), you must install Fixpack 6.

IBM HTTP Server 1.3.12 or later

Java Runtime Environment V1.3.1 (cm131s-20030913) or later

WebSphere Application Server Enterprise Edition V5.1 or later

AIX 5.2

**Note:** 

1. While you can use DB2 Connect V7.1 with DB2 UDB V8, it is recommended that you use DB2 Connect V8, Fixpack 6.

A conditional operational requisite identifies products that are **not required** for the basic function but are needed at run time for this product to utilize specific functions. They may include products specified as IF REQs.

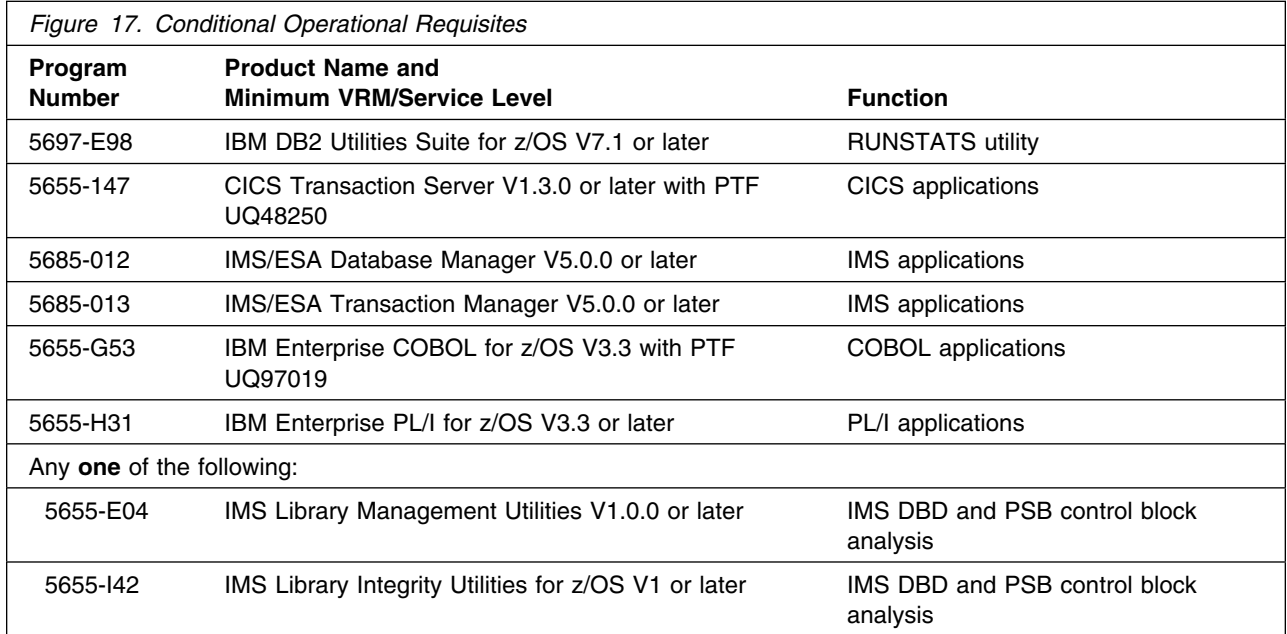

**5.2.2.3 Toleration/Coexistence Requisites:** A toleration/coexistence requisite is defined as a product which must be present on a sharing system. These systems can be other systems in a multisystem environment (not necessarily sysplex), a shared DASD environment (such as test and production), or systems that reuse the same DASD at different time intervals.

WebSphere Studio Asset Analyzer has no toleration/coexistence requisites.

<span id="page-24-0"></span>**5.2.2.4 Incompatibility (Negative) Requisites:** A negative requisite identifies products which must *not* be installed on the same system as this product.

WebSphere Studio Asset Analyzer has no negative requisites.

### **5.2.3 DASD Storage Requirements**

WebSphere Studio Asset Analyzer libraries can reside on all supported DASD types. The values below are for a 3390 DASD.

Figure 18 and Figure 19 list the total space required for each type of library.

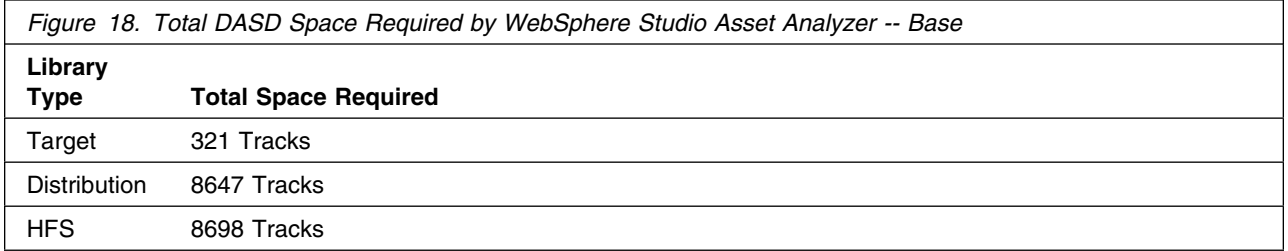

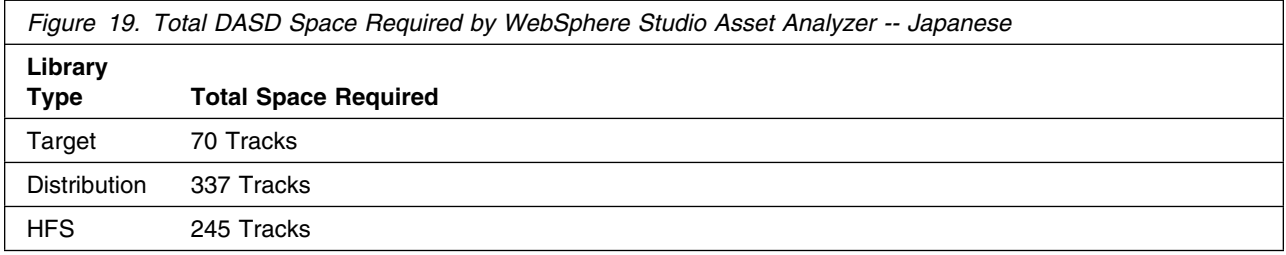

#### **Notes:**

- 1. IBM recommends use of system determined block sizes for efficient DASD utilization for all non-RECFM U data sets. For RECFM U data sets, IBM recommends a block size of 32760, which is the most efficient from a performance and DASD utilization perspective.
- 2. Abbreviations used for the data set type are:
	- **U** Unique data set, allocated by this product and used only by this product. To determine the correct storage needed for this data set, this table provides all required information; no other tables (or Program Directories) need to be referenced for the data set size.
	- **S** Shared data set, allocated by this product and used by this product and others. To determine the correct storage needed for this data set, the storage size given in this table needs to be added to other tables (perhaps in other Program Directories). If the data set already exists, it must have enough free space to accommodate the storage size given in this table.

**E** Existing shared data set, used by this product and others. This data set is NOT allocated by this product. To determine the correct storage needed for this data set, the storage size given in this table needs to be added to other tables (perhaps in other program directories). This existing data set must have enough free space to accommodate the storage size given in this table.

If you currently have a previous release of this product installed in these libraries, the installation of this release will delete the old one and reclaim the space used by the old release and any service that had been installed. You can determine whether or not these libraries have enough space by deleting the old release with a dummy function, compressing the libraries, and comparing the space requirements with the free space in the libraries.

For more information on the names and sizes of the required data sets, please refer to [6.1.7, "Allocate](#page-32-0) [SMP/E Target and Distribution Libraries" on page 27.](#page-32-0)

- 3. Abbreviations used for the HFS Path type are:
	- **N** New path, created by this product.
	- **X** Path created by this product, but may already exist from a previous release.
	- **P** Previously existing path, created by another product.
- 4. All target and distribution libraries listed have the following attributes:
	- The default name of the data set may be changed.
	- The default block size of the data set may be changed.
	- The data set may be merged with another data set that has equivalent characteristics.
	- The data set may be either a PDS or a PDSE.
- 5. All target libraries listed have the following attributes:
	- The data set may be SMS-managed.
	- It is not required for the data set to be SMS-managed.
	- It is not required for the data set to reside on the IPL volume.
	- The values in the "Member Type" column are not necessarily the actual SMP/E element types identified in the SMPMCS.
- 6. All target libraries listed which contain load modules have the following attributes:
	- The data set may be in the LPA.
	- It is not required for the data set to be in the LPA.
	- The data set may be in the LNKLST.
	- It is not required for the data set to be APF-authorized.

The following figures describe the target and distribution libraries and HFS paths required to install WebSphere Studio Asset Analyzer. The storage requirements of WebSphere Studio Asset Analyzer must be added to the storage required by other programs having data in the same library or path.

**Note:** The data in these tables should be used when determining which libraries can be merged into common data sets. In addition, since some ALIAS names may not be unique, ensure that no naming conflicts will be introduced before merging libraries.

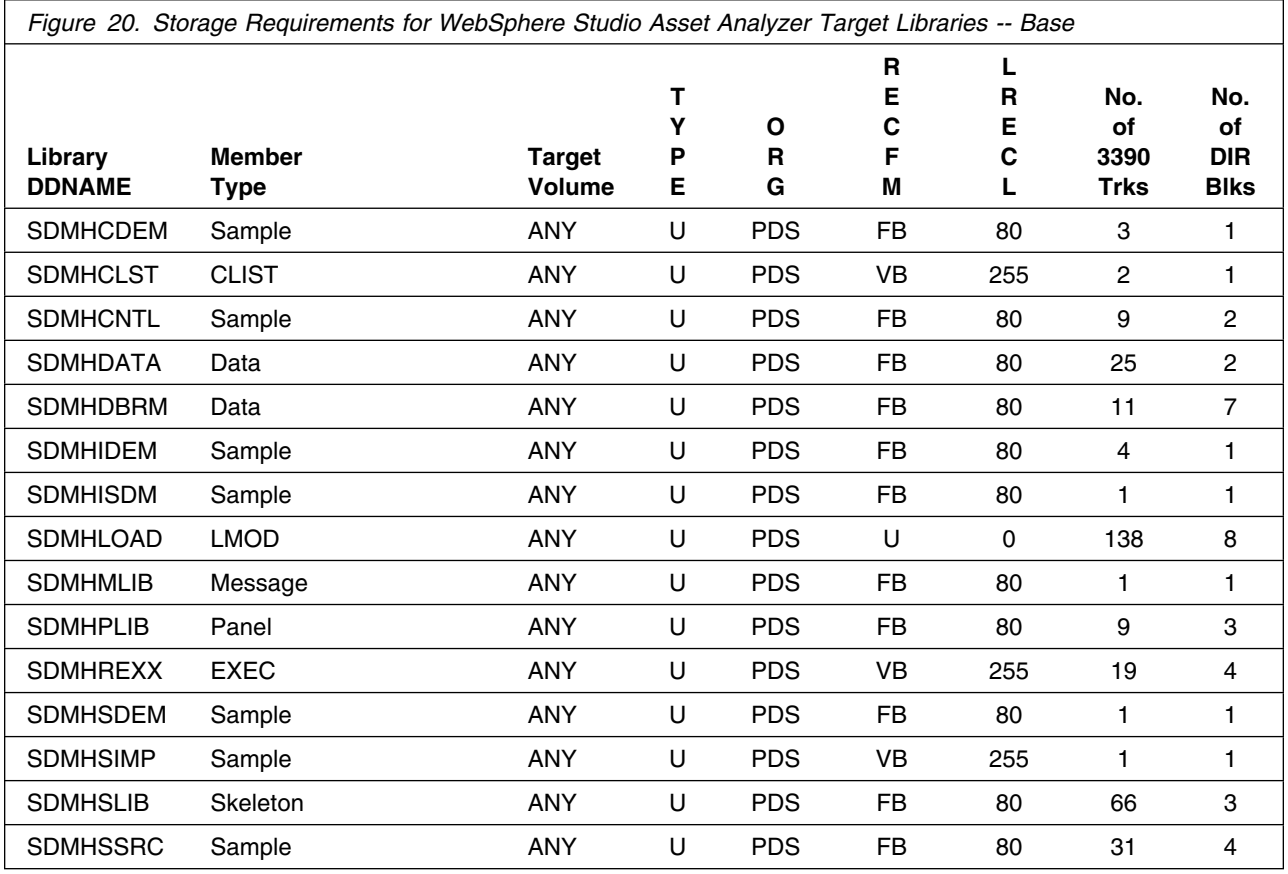

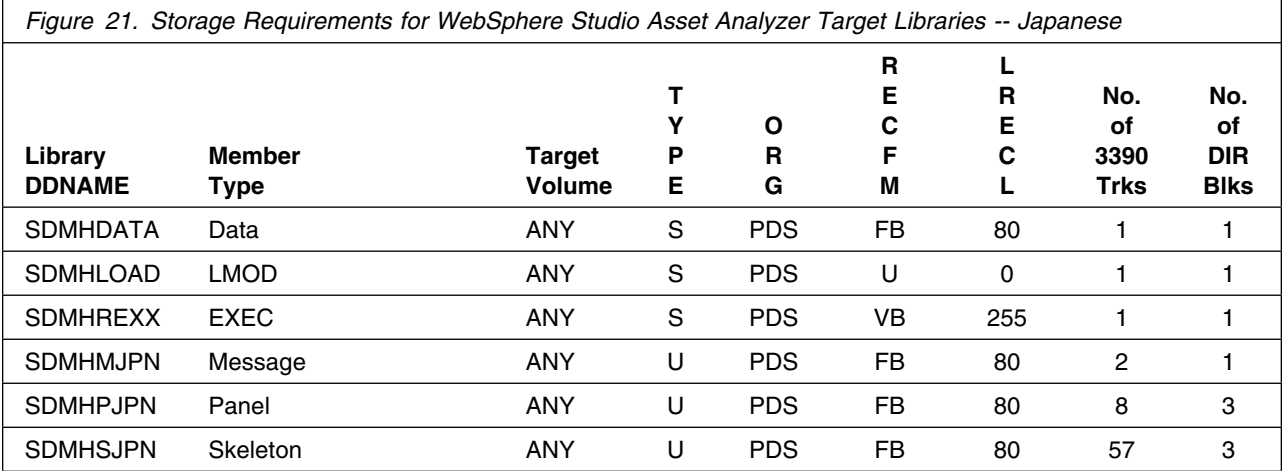

<span id="page-27-0"></span>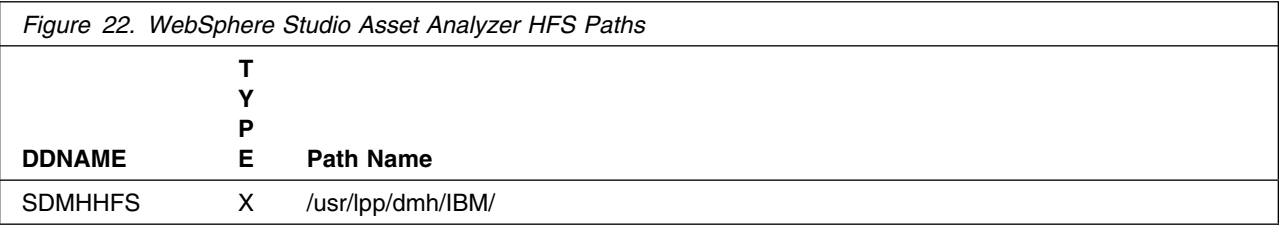

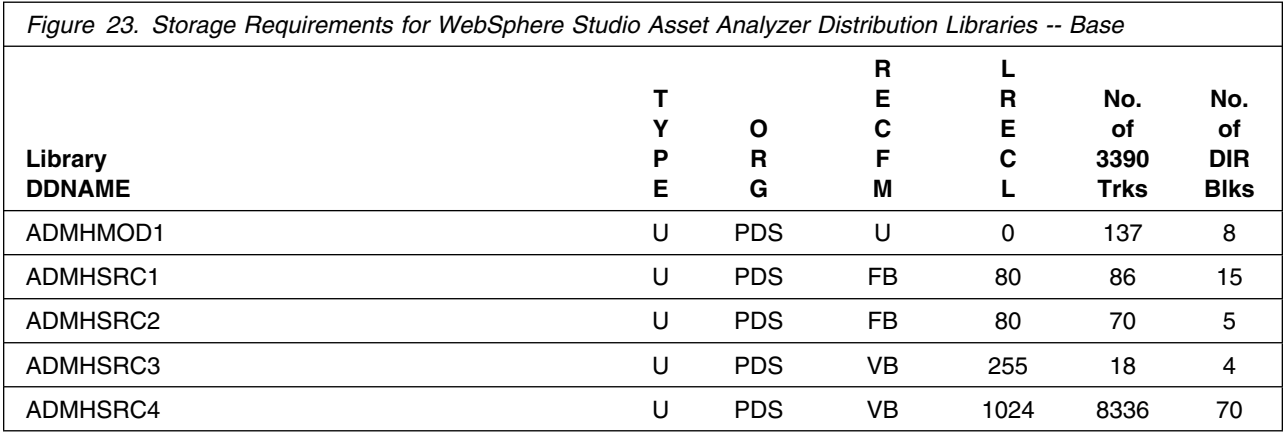

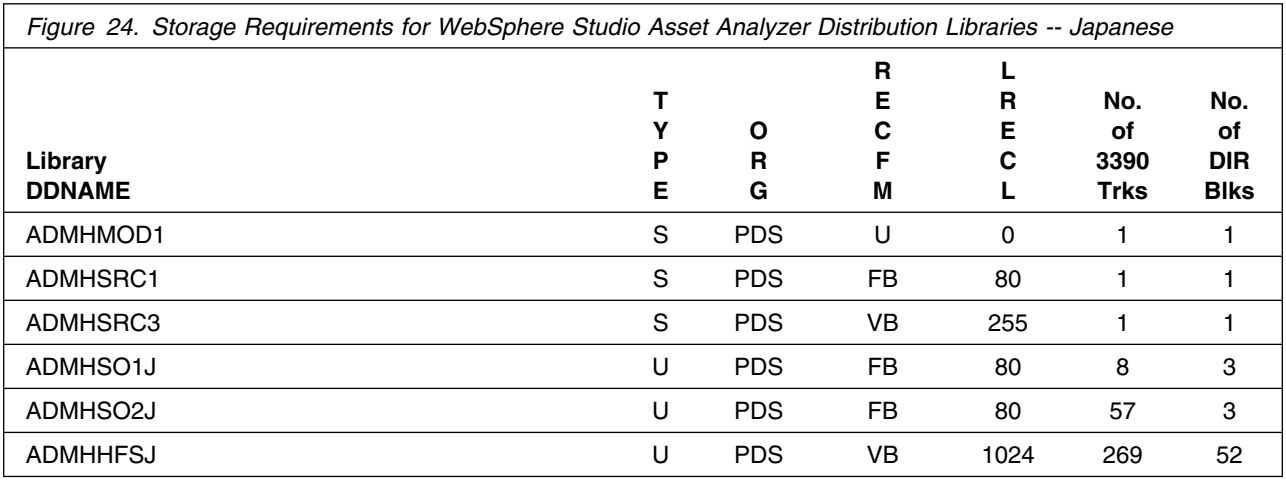

### **5.3 FMIDs Deleted**

Installing WebSphere Studio Asset Analyzer may result in the deletion of other FMIDs. To see what FMIDs will be deleted, examine the ++VER statement in the product's SMPMCS.

If you do not wish to delete these FMIDs at this time, you must install WebSphere Studio Asset Analyzer into separate SMP/E target and distribution zones.

<span id="page-28-0"></span>**Note:** These FMIDs will not automatically be deleted from the Global Zone. Consult the SMP/E manuals for instructions on how to do this.

#### **5.4 Special Considerations**

After you install WebSphere Studio Asset Analyzer, you must make configuration changes to the prerequisite products before you can use WebSphere Studio Asset Analyzer. IBM HTTP Server and WebSphere Application Server (WAS) are prerequisite products that must be installed and configured on your system.

You need to update the IBM HTTP Server files (so that it can access the HTML files of WebSphere Studio Asset Analyzer and display them on your Web browser) and WebSphere Application Server (so that it can recognize WebSphere Studio Asset Analyzer).

For the Japanese version of WebSphere Studio Asset Analyzer, you may need to update VTAM Definition, TCP/IP Profile and Logon Mode Table (so that error messages with Japanese characters are displayed properly under TSO Native). Check with your system administrator if these changes are required.

When you install, configure, and use WebSphere Studio Asset Analyzer, you need the following system permissions defined:

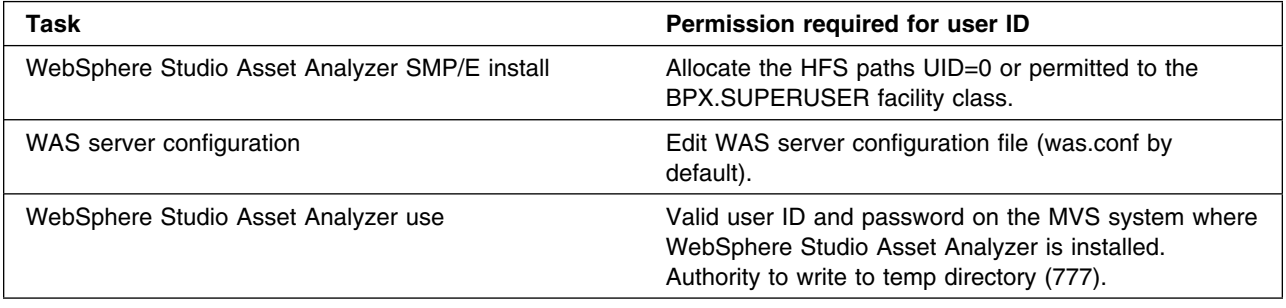

# <span id="page-29-0"></span>**6.0 Installation Instructions**

This chapter describes the installation method and the step-by-step procedures to install and to activate the functions of WebSphere Studio Asset Analyzer.

Please note the following:

- You can install WebSphere Studio Asset Analyzer into existing SMP/E zones or, optionally, into its own unique SMP/E zones. If you want to install WebSphere Studio Asset Analyzer into its own SMP/E environment, a sample job, DMHWSMPE, is provided. This job creates and initializes the SMPCSI and the SMP/E control data sets. See [Figure 26 on page 25](#page-30-0) for more information.
- Sample jobs have been provided to help perform some or all of the installation tasks. The SMP/E jobs assume that all DDDEF entries required for SMP/E execution have been defined in the appropriate zones.
- The SMP/E dialogs may be used instead of the sample jobs to accomplish the SMP/E installation steps.

#### **6.1 Installing WebSphere Studio Asset Analyzer**

#### **6.1.1 SMP/E Considerations for Installing WebSphere Studio Asset Analyzer**

This release of WebSphere Studio Asset Analyzer is installed using the SMP/E RECEIVE, APPLY, and ACCEPT commands. The SMP/E dialogs may be used to accomplish the SMP/E installation steps.

### **6.1.2 SMP/E Options Subentry Values**

The recommended values for some SMP/E CSI subentries are shown in Figure 25. Use of values lower than these may result in failures in the installation process. DSSPACE is a subentry in the GLOBAL options entry. PEMAX is a subentry of the GENERAL entry in the GLOBAL options entry. Refer to the SMP/E manuals for instructions on updating the global zone.

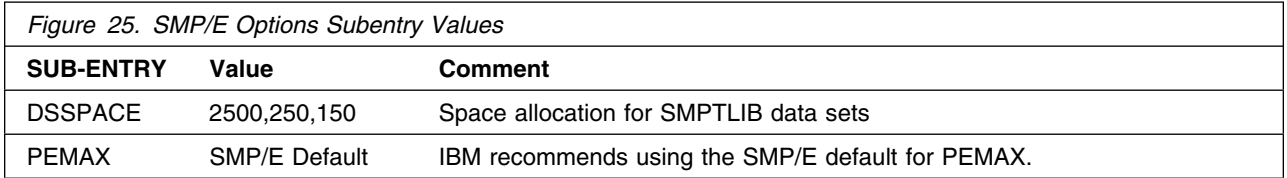

### <span id="page-30-0"></span>**6.1.3 Sample Jobs**

The following sample installation jobs are provided as part of the product to help you install WebSphere Studio Asset Analyzer:

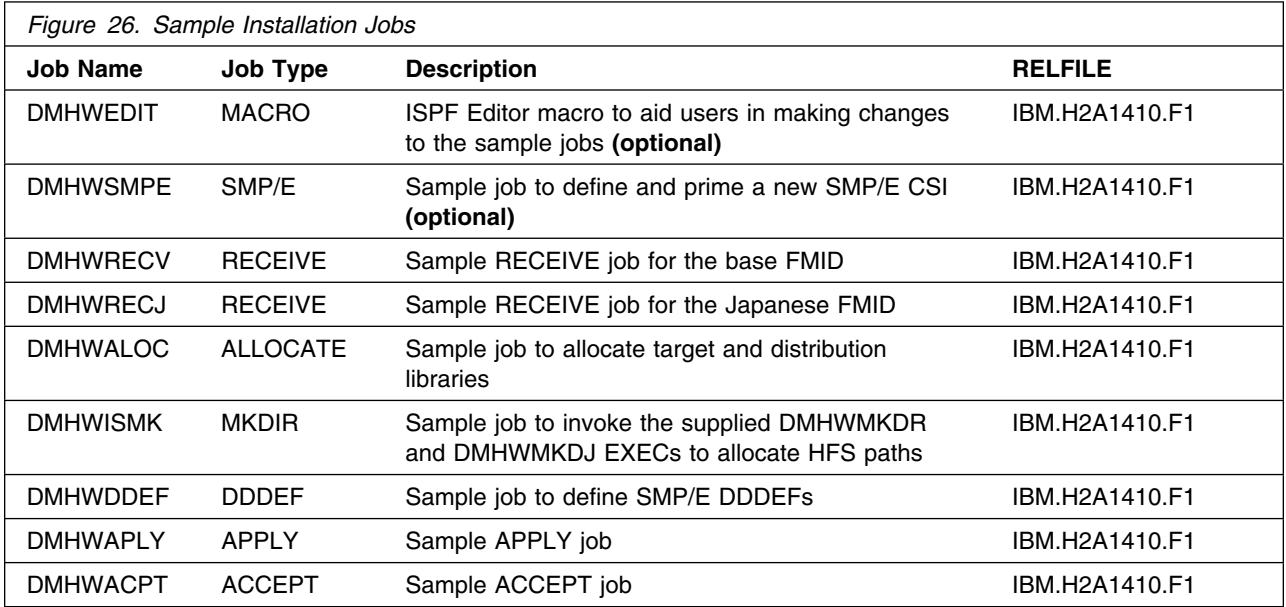

You can access the sample installation jobs by performing an SMP/E RECEIVE and then copying the jobs from the relfiles to a work data set for editing and submission. See Figure 26 to find the appropriate relfile data set.

You may also choose to copy the jobs from the tape or product files by submitting the job below. Use either the //TAPEIN or the //FILEIN DD statement, depending on your distribution medium, and comment out or delete the other statement. Modify the JOB card and change the lowercase parameters to uppercase values to meet your site's requirements before submitting.

```
//COPYJOBS JOB <job parameters>
//COPY EXEC PGM=IEBCOPY
//SYSPRINT DD SYSOUT="
//TAPEIN DD DSN=IBM.H2A141).F1,UNIT=tunit,
// VOL=SER=volser,LABEL=(x,SL),
// DISP=(OLD,KEEP)
//FILEIN DD DSN=IBM.H2A1410.F1,UNIT=SYSALLDA,DISP=SHR,
// VOL=SER=filevol
//OUT DD DSNAME=jcl-library-name,
// DISP=(NEW,CATLG,DELETE),
// VOL=SER=dasdvol,UNIT=SYSALLDA,
         SPACE=(TRK,(10,2,5))
//SYSUT3 DD UNIT=SYSALLDA,SPACE=(CYL,(1,1))
//SYSIN DD *
```

```
 COPY INDD=xxxxIN,OUTDD=OUT
   SELECT MEMBER=(DMHWEDIT,DMHWSMPE,DMHWRECV,DMHWRECJ,DMHWALOC)
   SELECT MEMBER=(DMHWDDEF,DMHWISMK,DMHWAPLY,DMHWACPT)
/\star
```
In the sample above, update the statements as noted below:

If using TAPEIN:

**tunit** is the unit value matching the product tape.

**volser** is the volume serial matching the product tape.

**x** is the tape file number where the data set name is on the tape.

Refer to the documentation provided by CBPDO to see where IBM.H2A1410.F1 is on the tape. If using FILEIN

**filevol** is the volume serial of the DASD device where the downloaded files reside. OUT

**jcl-library-name** is the name of the output data set where the sample jobs will be stored. **dasdvol** is the volume serial of the DASD device where the output data set will reside. **SYSIN** 

**xxxxIN** is either TAPEIN or FILEIN depending on your input DD statement.

## **6.1.4 Set up ISPF Editor Macro (Optional)**

To aid you in making changes to the SMP/E installation jobs (DMHWSMPE, DMHWRECV, DMHWRECJ, DMHWALOC, DMHWDDEF, DMHWISMK, DMHWAPLY, and DMHWACPT), an ISPF editor macro called DMHWEDIT is copied to your output data set **jcl-library-name** above. (See [Figure 26 on page 25\)](#page-30-0)

This macro lets you substitute proper values for all of the required variables in those jobs instead of having you make the changes repeatedly by hand.

Edit macro DMHWEDIT and provide the proper values. Consult the instructions in the macro for more information.

After making the changes, either copy DMHWEDIT to any data set in your TSO logon procedure SYSEXEC concatenation, or issue the commands below to make DMHWEDIT immediately accessible to your current ISPF session:

From ISPF option 6, issue:

ALLOCATE FI(SYSUEXEC) DA('**jcl-library-name**') SHR REU ALTLIB ACTIVATE USER(EXEC)

Then edit your installation jobs from this ISPF session.

If you add macro DMHWEDIT to the SYSEXEC concatenation, see the instructions in the macro on how to invoke it.

### <span id="page-32-0"></span>**6.1.5 Allocate and Initialize the SMP/E Data Sets (Optional)**

You can install WebSphere Studio Asset Analyzer in the same SMP/E zone as z/OS V1.3.0 (or later), OS/390 V2.10.0, or in a different zone.

- If you install into existing SMP/E data sets, ensure that you have enough space.
- If you plan to install into an existing zone, the cluster should have already been allocated and primed. You can go on to the next step to perform an SMP/E RECEIVE.
- To install into a new zone, edit and submit sample job DMHWSMPE to define and prime a new SMP/E CSI cluster. Consult the instructions in the sample job for more information.

**Expected Return Codes and Messages:** You will get a return code of 0 if the job runs correctly.

## **6.1.6 Perform SMP/E RECEIVE**

Having obtained WebSphere Studio Asset Analyzer as part of a CBPDO, use the RCVPDO job found in the CBPDO RIMLIB data set to RECEIVE the WebSphere Studio Asset Analyzer FMIDs as well as any service, HOLDDATA, or preventive service planning (PSP) information included on the CBPDO tape. For more information, refer to the documentation included with the CBPDO.

You can also choose to edit and submit sample job DMHWRECV to perform the SMP/E RECEIVE for WebSphere Studio Asset Analyzer. Consult the instructions in the sample job for more information.

If your order contains the Japanese feature then edit and submit sample job DMHWRECJ to perform the SMP/E RECEIVE for that feature. Consult the instructions in the sample job for more information.

**Expected Return Codes and Messages:** You will get return codes of 0s if the jobs run correctly.

## **6.1.7 Allocate SMP/E Target and Distribution Libraries**

Edit and submit sample job DMHWALOC to allocate the SMP/E target and distribution libraries for WebSphere Studio Asset Analyzer. Consult the instructions in the sample job for more information.

**Expected Return Codes and Messages:** You will get a return code of 0 if the job runs correctly.

### **6.1.8 Allocate HFS Paths**

You can install WebSphere Studio Asset Analyzer into an existing HFS or a new HFS.

If you plan to create a new HFS, which is optional, then allocate one and mount it at the recommended mountpoint -PathPrefix-/usr/lpp/dmh, where -PathPrefix- is the appropriate high-level directory name. See the UNIX System Services Planning Guide for more information on how to create a new HFS and mountpoint.

<span id="page-33-0"></span>If you plan to create a new HFS for WebSphere Studio Asset Analyzer, you should consider updating the BPXPRMxx PARMLIB member to mount the new HFS at IPL time. This may be helpful if an IPL occurs before the installation is complete.

To install into either an existing HFS or a new HFS, edit and submit sample job DMHWISMK to allocate the directories for WebSphere Studio Asset Analyzer. Consult the instructions in the sample job for more information. You must submit this job from a user ID that is either UID=0 or is permitted to the BPX.SUPERUSER facility class.

**Expected Return Codes and Messages:** You will get a return code of 0 if the job runs correctly.

#### **6.1.9 Create DDDEF Entries**

Edit and submit sample job DMHWDDEF to create DDDEF entries for the SMP/E target and distribution libraries for WebSphere Studio Asset Analyzer. Consult the instructions in the sample job for more information.

**Expected Return Codes and Messages:** You will get a return code of 0 if the job runs correctly.

You may receive the following message for the first CHANGE command in the DEFPATH step of sample job DMHWDDEF: 'GIM26501W THE PATH SUBENTRY WAS NOT CHANGED.' If you receive this message, a return code of 4 is expected in sample job DMHWDDEF, and the message can be ignored.

### **6.1.10 Perform SMP/E APPLY**

Edit and submit sample job DMHWAPLY to perform an SMP/E APPLY CHECK for WebSphere Studio Asset Analyzer. Consult the instructions in the sample job for more information.

To receive the full benefit of the SMP/E Causer SYSMOD Summary Report, do *not* bypass the following on the APPLY CHECK: PRE, ID, REQ, and IFREQ. This is because the SMP/E root cause analysis identifies the cause only of **ERRORS** and not of **WARNINGS** (SYSMODs that are bypassed are treated as warnings, not errors, by SMP/E).

Once you have taken any actions indicated by the APPLY CHECK, remove the CHECK operand and run the job again to perform the APPLY.

**Note:** The GROUPEXTEND operand indicates that SMP/E apply all requisite SYSMODs. The requisite SYSMODS might be applicable to other functions.

**Expected Return Codes and Messages from APPLY CHECK:** You will get a return code of 0 if the job runs correctly.

**Expected Return Codes and Messages from APPLY:** You will get a return code of 0 if the job runs correctly.

<span id="page-34-0"></span>If you apply both the base FMID and the Japanese feature at the same time, you will get a "NOT SEL" message for part DMHVERSN that is shipped in the base FMID. This message is expected because SMP/E selects only one copy of DMHVERSN which, in this case, belongs to the Japanese feature.

### **6.1.11 Perform SMP/E ACCEPT**

Edit and submit sample job DMHWACPT to perform an SMP/E ACCEPT CHECK for WebSphere Studio Asset Analyzer. Consult the instructions in the sample job for more information.

To receive the full benefit of the SMP/E Causer SYSMOD Summary Report, do *not* bypass the following on the ACCEPT CHECK: PRE, ID, REQ, and IFREQ. This is because the SMP/E root cause analysis identifies the cause only of **ERRORS** and not of **WARNINGS** (SYSMODs that are bypassed are treated as warnings, not errors, by SMP/E).

Once you have taken any actions indicated by the ACCEPT CHECK, remove the CHECK operand and run the job again to perform the ACCEPT.

**Note:** The GROUPEXTEND operand indicates that SMP/E accept all requisite SYSMODs. The requisite SYSMODS might be applicable to other functions.

**Expected Return Codes and Messages from ACCEPT CHECK:** You will get a return code of 0 if the job runs correctly.

**Expected Return Codes and Messages from ACCEPT:** You will get a return code of 0 if the job runs correctly.

If you accept both the base FMID and the Japanese feature at the same time, you will get a "NOT SEL" message for part DMHVERSN that is shipped in the base FMID. This message is expected because SMP/E selects only one copy of DMHVERSN which, in this case, belongs to the Japanese feature.

## **6.1.12 Run REPORT CROSSZONE**

The SMP/E REPORT CROSSZONE command will identify requisites defined for products that have been installed in separate zones. This command will also create APPLY and ACCEPT commands in the SMPPUNCH data set which you can use to install those cross-zone requisites it identifies.

After you have installed WebSphere Studio Asset Analyzer, it is recommended that you run REPORT CROSSZONE against the new or updated target and distribution zones. REPORT CROSSZONE requires a global zone with ZONEINDEX entries describing all the target and distribution libraries to be reported on.

For more information on REPORT CROSSZONE, see the SMP/E manuals.

### <span id="page-35-0"></span>**6.1.13 Cleaning Up Obsolete Data Sets, Paths, and DDDEFs**

The following data sets, allocated and used by previous releases of this product, are no longer used in this release. You may choose to delete these obsolete data sets after you delete the previous release from your system.

• SDMHDDL

The following HFS paths, created and used by previous releases of this product, are no longer used in this release. You may choose to delete these obsolete HFS paths after you delete the previous release from your system.

- usr/lpp/dmh/dmh
- usr/lpp/dmh/macro

The following DDDEF entries, created and used by previous releases of this product, are no longer used in this release. You may choose to delete these obsolete DDDEF entries after you delete the previous release from your system.

• SDMHDDL

#### **6.2 Activating WebSphere Studio Asset Analyzer**

The publication *IBM WebSphere Studio Asset Analyzer for Multiplatforms Version 4 Release 1 Configuration and Migration Guide, GC18-9517-00*, contains the step-by-step procedures to activate the functions of WebSphere Studio Asset Analyzer.

# <span id="page-36-0"></span>**7.0 Notices**

References in this document to IBM products, programs, or services do not imply that IBM intends to make these available in all countries in which IBM operates. Any reference to an IBM product, program, or service is not intended to state or imply that only IBM's product, program, or service may be used. Any functionally equivalent product, program, or service that does not infringe on any of IBM's intellectual property rights may be used instead of the IBM product, program, or service. Evaluation and verification of operation in conjunction with other products, except those expressly designated by IBM, is the user's responsibility.

APAR numbers are provided in this document to assist in locating PTFs that may be required. Ongoing problem reporting may result in additional APARs being created. Therefore, the APAR lists in this document may not be complete. To obtain current service recommendations and to identify current product service requirements, always contact the IBM Customer Support Center or use S/390 SoftwareXcel to obtain the current "PSP Bucket".

IBM may have patents or pending patent applications covering subject matter in this document. The furnishing of this document does not give you any license to these patents. You can send license inquiries, in writing, to the

IBM Director of Licensing IBM Corporation J46A/G4 555 Bailey Avenue San Jose, CA 95141-1099 USA

For online versions of this book, we authorize you to:

- Copy, modify, and print the documentation contained on the media, for use within your enterprise, provided you reproduce the copyright notice, all warning statements, and other required statements on each copy or partial copy.
- Transfer the original unaltered copy of the documentation when you transfer the related IBM product (which may be either machines you own, or programs, if the program's license terms permit a transfer). You must, at the same time, destroy all other copies of the documentation.

You are responsible for payment of any taxes, including personal property taxes, resulting from this authorization.

THERE ARE NO WARRANTIES, EXPRESS OR IMPLIED, INCLUDING THE WARRANTIES OF MERCHANTABILITY AND FITNESS FOR A PARTICULAR PURPOSE.

Some jurisdictions do not allow the exclusion of implied warranties, so the above exclusion may not apply to you.

<span id="page-37-0"></span>Your failure to comply with the terms above terminates this authorization. Upon termination, you must destroy your machine readable documentation.

#### **7.1 Trademarks**

The following terms are trademarks of the IBM Corporation in the United States or other countries or both:

AIX CBPDO CICS ClearCase **COBOL** D<sub>B2</sub> **IBM®** IMS Language Environment OS/390 PL/I **RETAIN ServerPac SystemPac** WebSphere z/OS

The following terms are trademarks of other companies as follows:

- ChangeMan is trademark of Serena Corporation in the United States, other countries, or both.
- Domino is a trademark of Lotus Development Corporation in the United States, other countries, or both.
- Java and all Java-based trademarks are trademarks of Sun Microsystems, Inc. in the United States, other countries, or both.
- Microsoft, Windows, Windows NT, and the Windows logo are trademarks of Microsoft Corporation in the United States, other countries, or both.
- UNIX is a registered trademark of The Open Group in the United States and other countries.

Other company, product and service names may be trademarks or service marks of others.

## <span id="page-38-0"></span>**Reader's Comments**

#### **Program Directory for IBM WebSphere Studio Asset Analyzer for Multiplatforms Version 4 Release 1, February 2005**

You may use this form to comment about this document, its organization, or subject matter with the understanding that IBM may use or distribute whatever information you supply in any way it believes appropriate without incurring any obligation to you.

For each of the topics below please indicate your satisfaction level by circling your choice from the rating scale. If a statement does not apply, please circle N.

**RATING SCALE**

 very very not satisfied  $\langle$ ---------------------> dissatisfied applicable 1 2 3 4 5 N 1 2 3 4 5 N

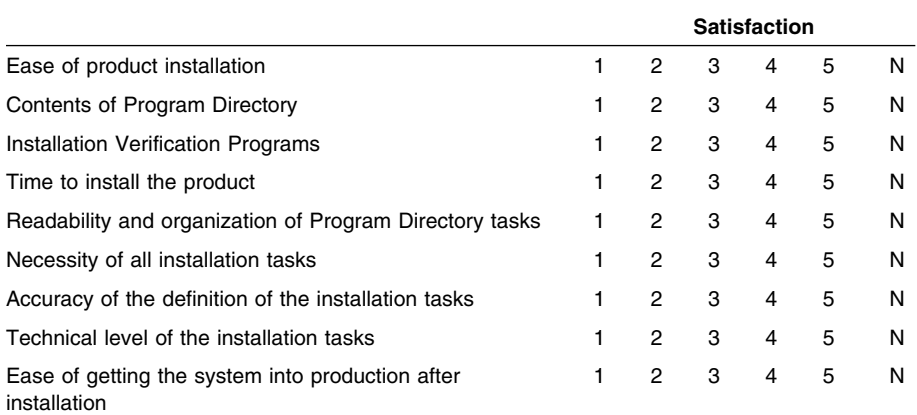

How did you order this product?

- CBPDO
- CustomPac
- **ServerPac** Independent
- 
- **Other**

Is this the first time your organization has installed this product?

Yes

No

Were the people who did the installation experienced with the installation of z/OS products?

Yes No

If yes, how many years? \_\_

If you have any comments to make about your ratings above, or any other aspect of the product installation, please list them below:

Please provide the following contact information:

Name and Job Title

Organization

Address

Telephone

E-mail

Thank you for your participation.

Please send the completed form to (or give to your IBM representative who will forward it to the IBM WebSphere Studio Asset Analyzer for Multiplatforms Version 4 Release 1 Development group):

IBM Corporation 555 Bailey Avenue San Jose, CA 95141 USA Attn: Dept. CS9/F354

FAX Number: (800) 426-7773 in the United States of America

E-Mail: comments@us.ibm.com

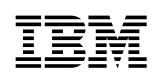

Printed in U.S.A.

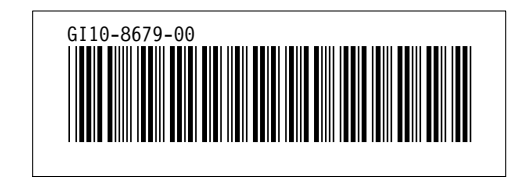